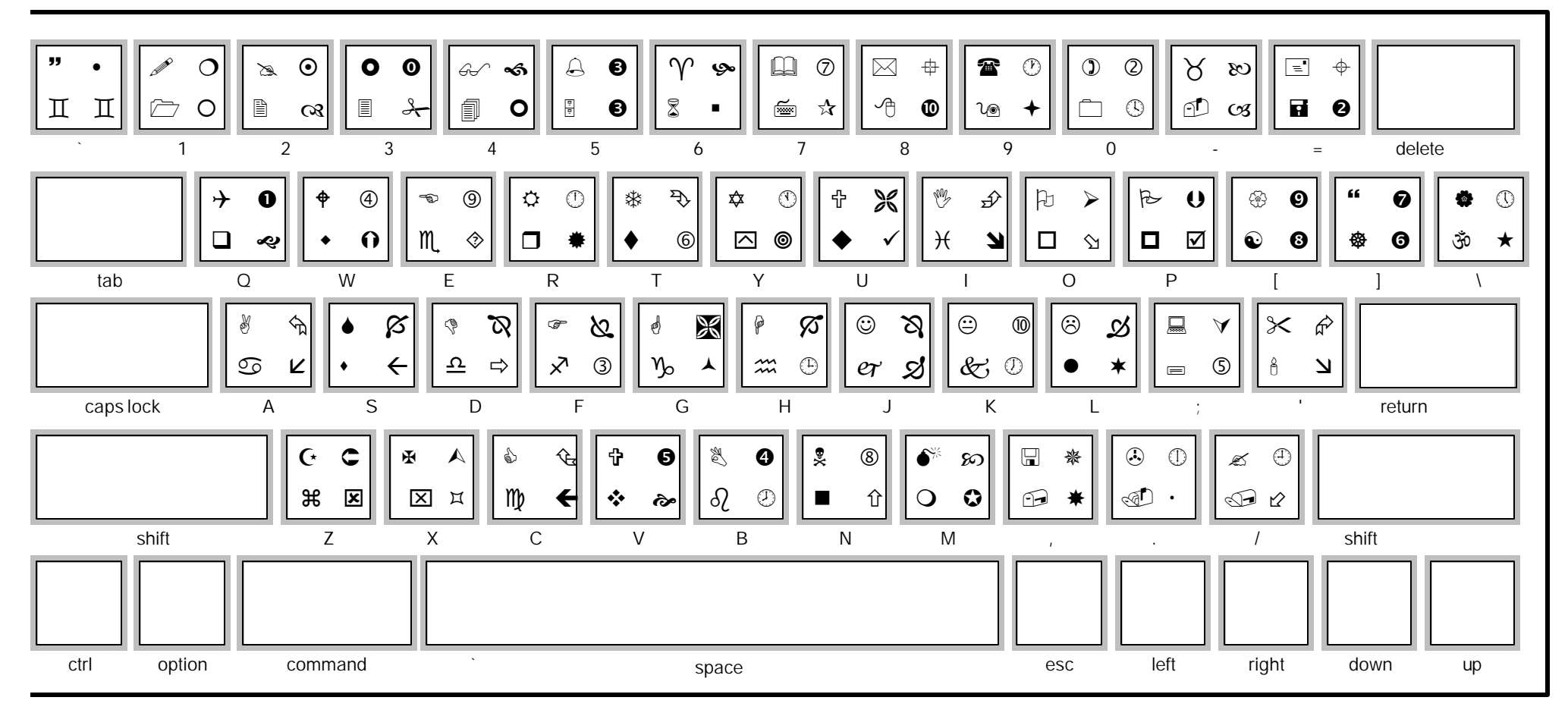

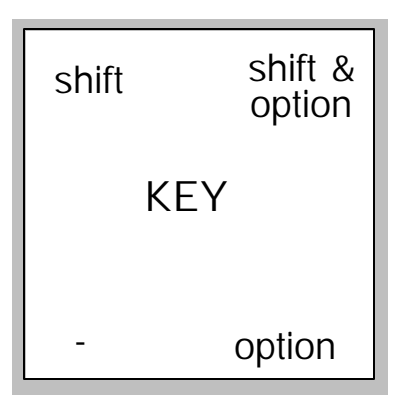

## KeyChart -**ITC Zapf Dingbats**

## How to use this chart

By changing the style sheet cmd-3, Type from the menu bar define styles) or keyboard command - 3 change the character to the type face you want and save. The whole chart will change to the new font showing you exactly where the symbols keys are.

Created in Pagemaker 5 by Alan King © 1994 Internet Email to: aking@hecate.demon.co.uk When you have played with this cha and continue to find it useful please so shareware payment of GBP5 cheque, drawn on a UK bank USD10 cash to Alan King Ouintessence International 27 Old Gloucester Street **LONDON WC1N 3XX UK** Mastercard & Visa accepted. QuarkXpress 3.3 version available

## For AppleKeyboard II